## Abaco – Gestione ricarico su acquisti con esposizione in commessa

#### **Indicazione della percentuale di ricarico su acquisto nell'anagrafica articolo**

Indicare la percentuale di ricarico che Abaco deve calcolare in fase di acquisto a commessa. È possibile impostare la percentuale anche nell'articolo tipo per impostarlo in automatico sulla creazione di nuovi articoli. È possibile anche modificare in modo massivo la percentuale usando il programma di variazione automatica costanti articolo.

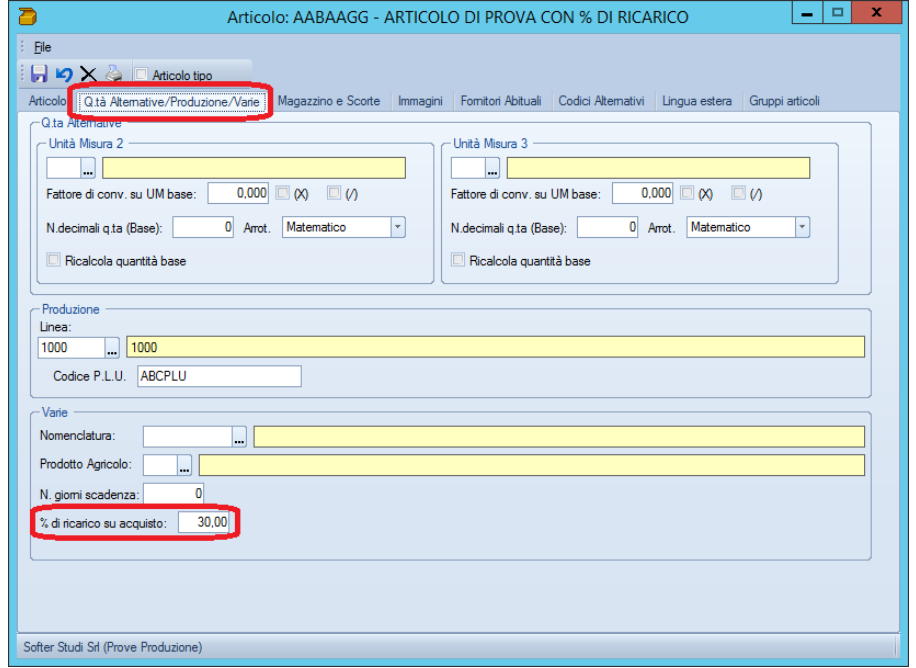

#### **Impostare la commessa con il calcolo del ricarico**

Per poter visualizzare la percentuale e il calcolo automatico del ricarico sugli acquisti di magazzino effettuati per la commessa, va impostato il flag (vedi immagine) nella commessa. Questa impostazione mostrerà in automatico il ricarico sia in analisi commessa che in scheda di magazzino.

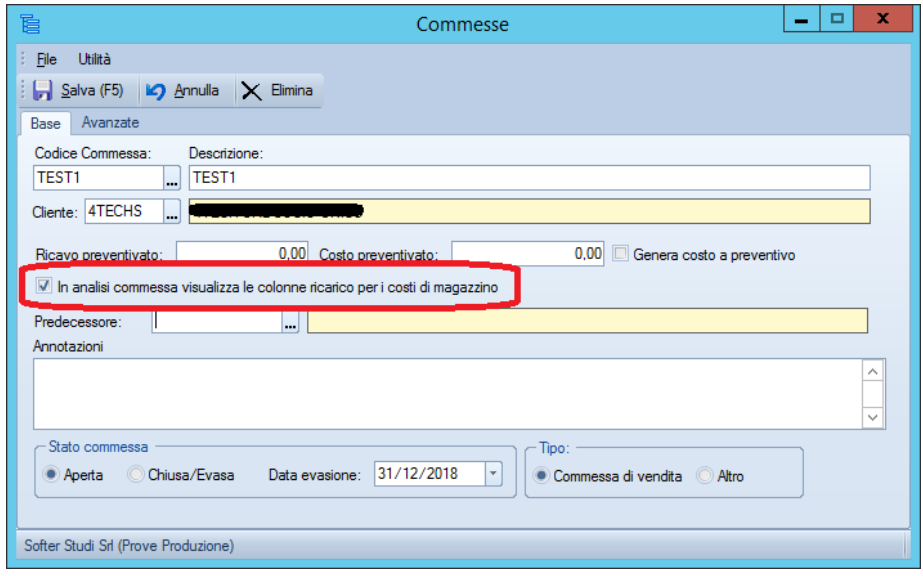

### **Analisi Commessa e Scheda di Magazzino**

Richiamando la commessa dall'analisi commessa, nel dettaglio dei movimenti di magazzino e nel totale per articolo è visibile oltre al costo anche il ricarico con i suoi totali.

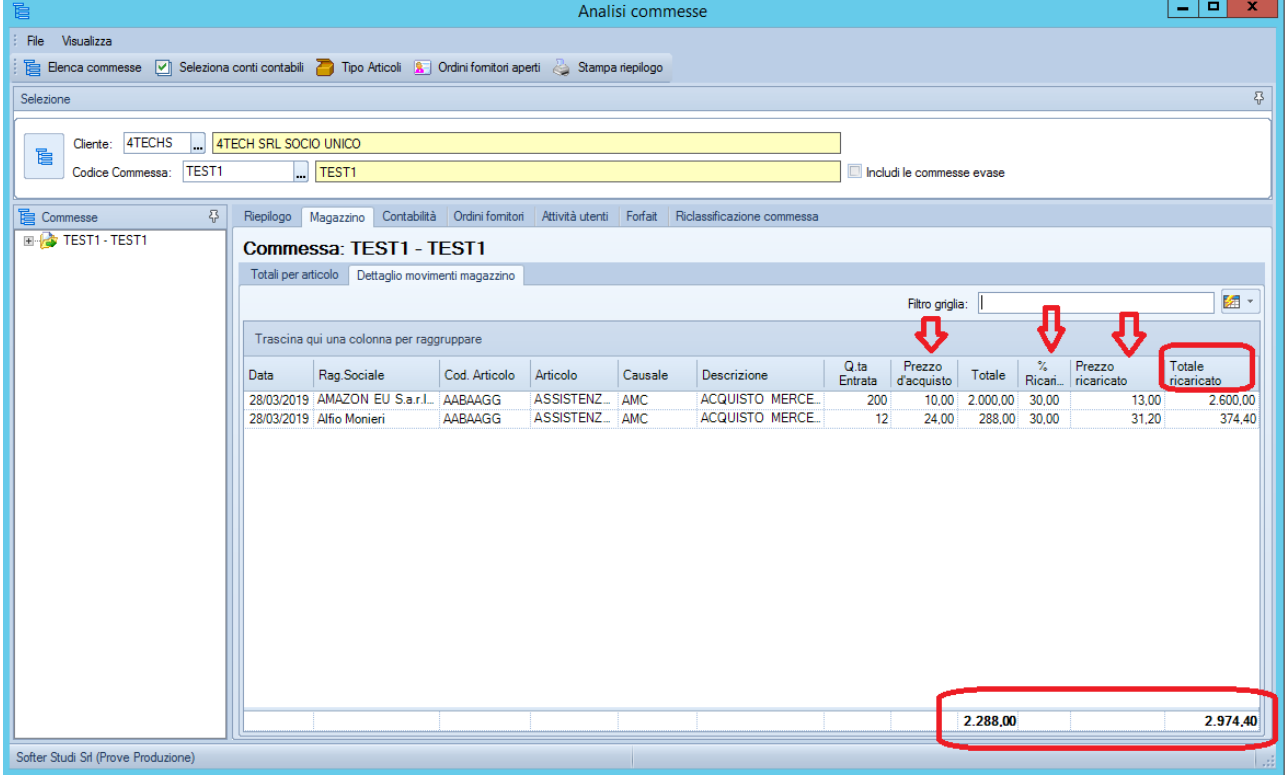

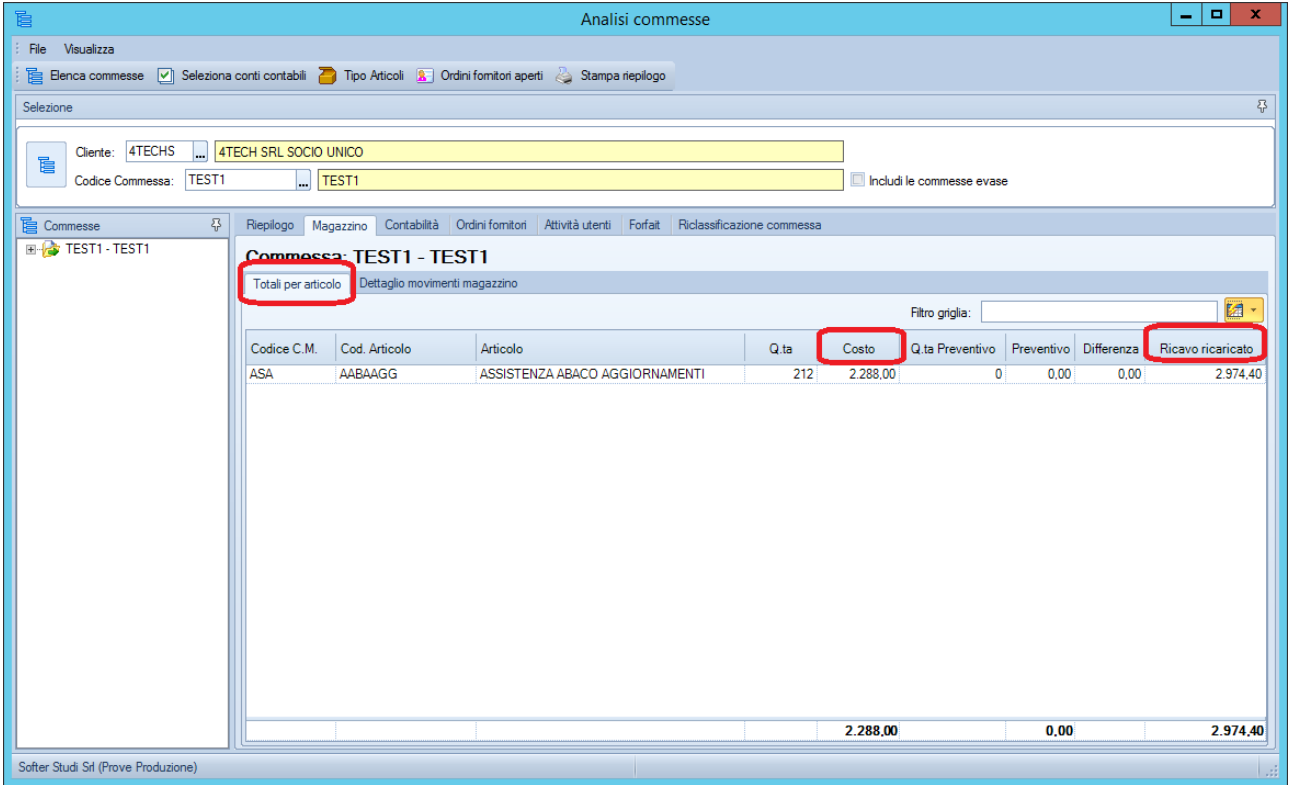

# Stesso calcolo anche nella scheda di magazzino

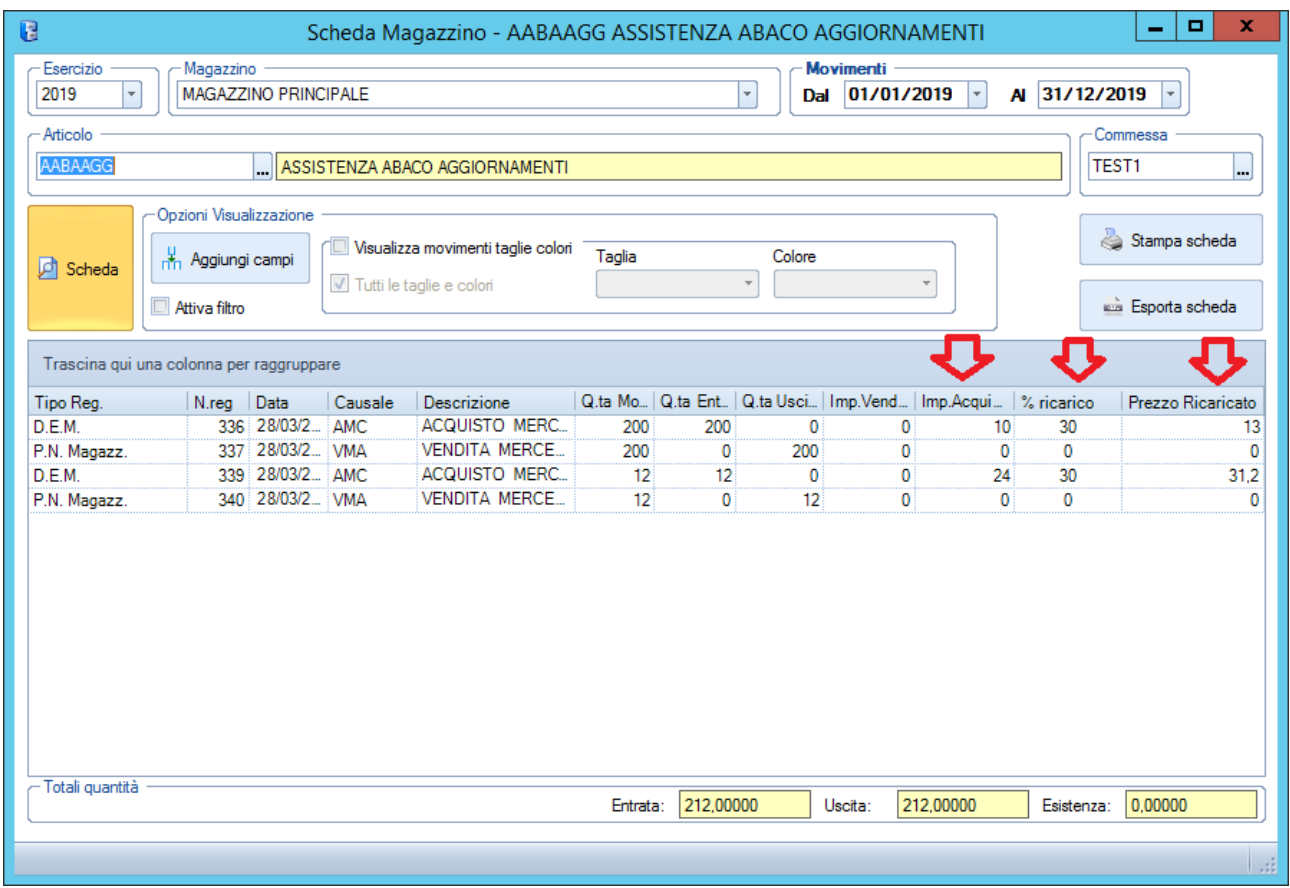